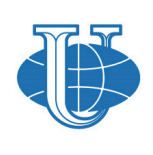

Вестник РУДН. Серия: Инженерные исследования

RUDN Journal of Engineering Researches

2019;20(4):293–301

journals.rudn.ru/engineering-researches

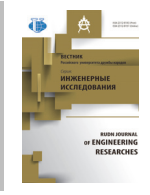

**Научная статья**

DOI 10.22363/2312-8143-2019-20-4-293-301 УДК 378:004

# **Сравнительный анализ программного обеспечения для изучения статистических методов контроля качества продукции**

## **Р.В. Кожанов, Е.Р. Кожанова**

Саратовский государственный технический университет имени Гагарина Ю.А., *Российская Федерация, 410054, Саратов, ул. Политехническая, 77*

#### **Л.А. Сорокина**

АО «Пассажирское предприятие "Балаковская атомная станция"», *Российская Федерация, 413866, Саратовская обл., г. Балаково-26*

*История статьи:*  Поступила в редакцию: 21 октября 2019 Доработана: 25 ноября 2019 Принята к публикации: 29 ноября 2019

*Ключевые слова:* 

качество продукции, статистические методы, статистические показатели, точечная диаграмма, программное обеспечение, нормальное распределение, гистограмма, контрольная карта Шухарта, диаграмма Парето

В статье рассматривается сравнительный анализ программного обеспечения (MS Excel, Mathcad и Matlab) для изучения статистических методов контроля качества продукции, необходимых для подготовки будущих специалистов в области качества продукции. Выбор определен наличием данного программного обеспечения в учебном заведении. Статистические методы контроля качества продукции являются обязательными элементами современных систем менеджмента качества, внедряемых на российских предприятиях, конкурентоспособность которых во многом зависит от умения персонала предприятия на практике применять эти методы на всех этапах жизненного цикла продукции. Анализ качества продукции начинают с построения гистограммы для выявления устранимого и неустранимого брака и сравнения ее с кривой нормального распределения. Процесс формирования формы кривой нормального распределения можно проследить при построении контрольных карт на основе точечной диаграммы выборки. Следующим этапом является построение точечных диаграмм, на основании которых строятся контрольные карты (в нашем случае – контрольная карта Шухарта). Заключительным этапом в обучении является построение диаграмм Парето для выявления причин брака с АВС-анализом. Авторами проведен сравнительный анализ программных продуктов MS Excel, Mathcad и Matlab для реализации основных статистических методов контроля качества продукции. Для обучения предлагается выбрать MS Excel по причине наличия пакета «Анализ данных», бесплатных аналогов, широко применяемых на предприятиях, возможности хранения исходных данных и использования их в других программах (импорт данных).

#### **Введение**

Статистические методы контроля качества продукции, включающие в себя анализ и оценку,

 *Кожанов Роман Вячеславович*, магистрант по направлению «Информатика и вычислительная техника» Института электронной техники и машинострое-ния СГТУ имени Гагарина Ю.А.; eLIBRARY SPIN-код: 8494-8269.

*Кожанова Евгения Романовна,* доцент кафедры электронных приборов и<br>системотехники Институга электронной техники и машиностроения СГТУ имени<br>Гагарина Ю.А.; кандидат технических наук; ljubimzh@yandex.ru; eLIBRARY SPIN-код: 7696-4870, ORCID iD: https://orcid.org/0000-0002-7571-1283.<br>*Сорокина Любовь Александровна*, экономист АО «Пассажирское предприятие<br>"Балаковская атомная станция", кандидат технических наук; eLIBRARY SPIN-

код: 4392-7795.

© Кожанов Р.В., Кожанова Е.Р., Сорокина Л.А., 2019

 $\odot$ 

This work is licensed under a Creative Commons Attribution 4.0 International License

https://creativecommons.org/licenses/by/4.0/

являются обязательными элементами современных систем менеджмента качества [1], внедряемых на российских предприятиях, конкурентоспособность которых во многом зависит от умения персонала предприятия на практике применять эти методы на всех этапах жизненного цикла продукции. Умение персонала складывается из знаний и навыков использования информационных технологий, позволяющих повысить качество выпускаемой продукции.

В настоящее время для практической реализации статистических методов качества продукции используют не только специальные, напри-

мер Statistica, SPSS [2–5], но и другие программы – от электронных таблиц MS Excel [6] до математических пакетов Mathcad, Matlab Scilab и др. [7–9], включая их бесплатные аналоги. Количество доступных статистических функций последних сегодня почти не уступает специальным программам, поэтому задача подготовки специалистов для предприятий с умениями применять различные информационные технологии при решении задач контроля и мониторинга качества продукции, используя в том числе и статистические методы, является актуальной.

# **1. Постановка задачи**

Рассмотрим применение информационных технологий для статистических методов анализа и оценки качества продукции на примере измерений партии обработанных деталей «Втулка Ø8,5Н14» (рис. 1) [10].

При проведении измерений получаются случайные величины, появление которых предсказать невозможно, но они чаще всего подчиняются нормальному закону распределения (закону Гаусса). Данный закон применяется во многих областях науки, в том числе и при анализе и оценке качества изделий, и является моделью для многих реальных процессов. Это объясняется тем, что он является *предельным законом*, к которому приближаются другие законы распределения и обладает *правилом трех сигм*, которое имеет большое практическое применение [2; 11].

Кривую нормального закона распределения называют *нормальной (гауссовой) кривой* (рис. 2) и характеризуют такими параметрами, как среднее арифметическое *x*ср и среднеквадратическое отклонение (СКО)  $\sigma$ , которые определяют положение кривой относительно начал координат и ее форму. В качестве образца принимают кривую распределения с  $x_{cp} = 0$  и  $\sigma = 1$ .

На практике нормальное распределение описывается четырьмя основными моментами: математическим ожиданием (МО), дисперсией, коэффициентом асимметрии *As* и коэффициентом эксцесса *Ех* (табл. 1) [11].

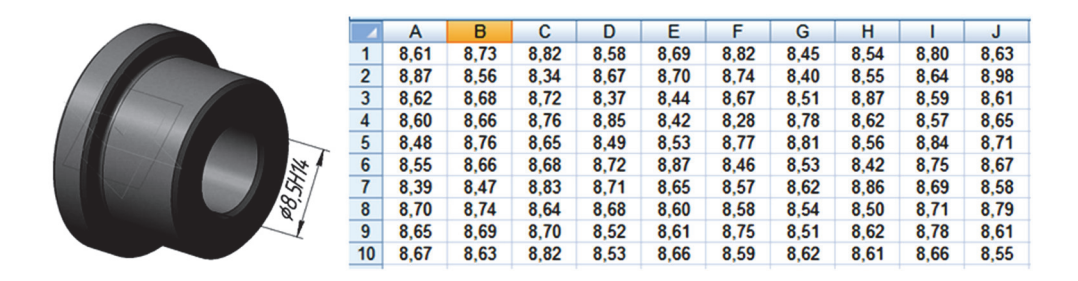

**Рис. 1**. Втулка Ø8,5Н14 и выборка по внутреннему диаметру втулки [10] [**Figure 1.** Sleeve Ø8,5Н14 and a sample of the internal diameter of the sleeve [10]]

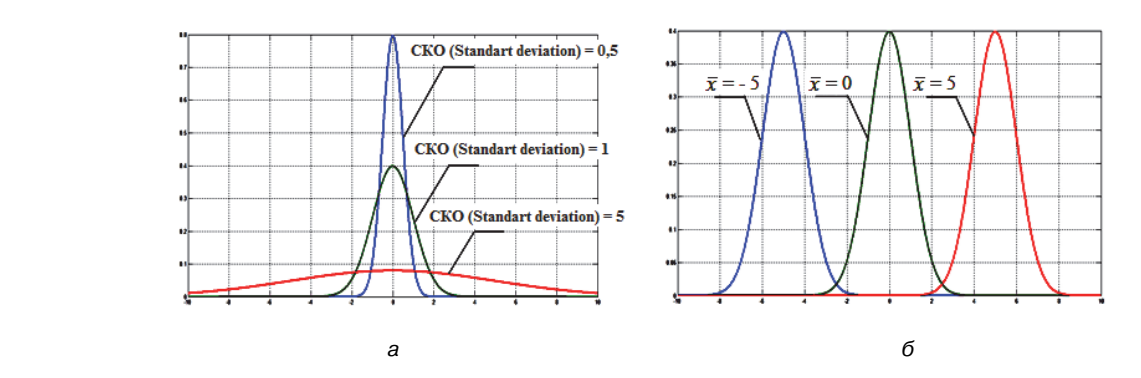

**Рис. 2**. Кривая нормального распределения с различными значениями СКО (а) и среднего арифметического  $x_{\text{co}}(6)$  [11] [**Figure 2.**The curve of the normal distribution with different values of the standard deviation (а) and arithmetic mean (б) [11]]

| Обозначение<br>[Designation] | Название момента<br>[The name of the moment]                                                                    | Геометрический смысл<br>[Geometrical meaning]                                                            |  |  |  |  |
|------------------------------|----------------------------------------------------------------------------------------------------|----------------------------------------------------------------------------------------------------|--|--|--|--|
| $\mu_1$                      | Математическое ожидание (среднее арифметическое $x_{\rm m}$ )<br>[Mathematical expectation (average $x_{cn}$ )] | Показывает расположение относительно начала координат<br>[Shows the location relative to the origin]     |  |  |  |  |
| $\mu_{2}$                    | Дисперсия $\sigma^2$<br>[Variance $\sigma^2$ ]                                                                  | Показывает разброс вокруг среднего $x_{\rm co}$<br>[Shows the spread around the average $x_{\text{m}}$ ] |  |  |  |  |
| $\mu_3$                      | Коэффициент асимметрии As<br>[Skewness As]                                                                      | Характеризует асимметрию распределения<br>[Characterizes the asymmetry of the distribution]              |  |  |  |  |
| $\mu_4$                      | Коэффициент эксцесса Ех<br>[Kurtosis Ex]                                                                        | Показывает асимметрию распределения<br>[Characterizes the asymmetry of the distribution]                 |  |  |  |  |

**Геометрический смысл основных моментов нормального распределения [**Table 1. **Geometric meaning of the basic points of the normal distribution]** 

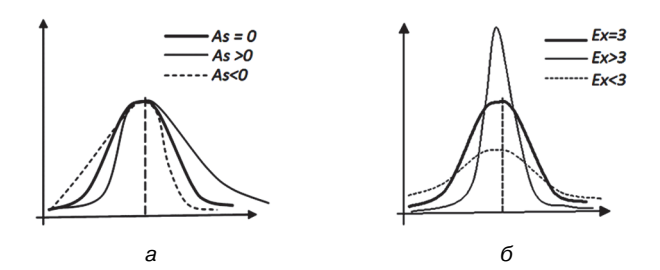

**Рис. 3**. Кривая нормального распределения с различными значениями коэффициента асимметрии As (а) и коэффициента эксцесса Ex (б) [**Figure 3.** Normal distribution curve with different values symmetry coefficient As (a) and kurtosis  $Ex(6)$ ]

# **2. Расчет статистических методов контроля качества продукции**

*Вычисление статистических показателей.* Программа вычисления статистических показателей в математическом пакете Matlab записывается в *М*-файл и состоит из специальных статистических функций (рис. 4). Исходные данные можно загружать из файла MS Excel – statistica.xls или текстового файла (txt), а также из рабочего окна программы [11].

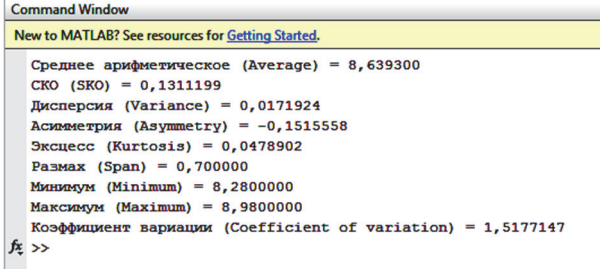

**Рис. 4**. Результат расчета статистических показателей в Matlab [11] [**Figure 4.** Result of calculation of statistical indicators in Matlab [11]]

В программе Mathcad исходные данные можно представить в виде текстового файла (txt) или файла MS Excel (xls). Часть статистических показателей можно вычислить с помощью специальных функций программы (например, среднее, дисперсия), а остальные придется вычислять самостоятельно [11].

Таблица 1

Наиболее удобным для получения статистических показателей является пакет «Анализ данных – Описательная статистика» в MS Excel (рис. 5).

|    | A    | $\mathbf{B}$ | $\epsilon$                                       | D              | E |
|----|------|--------------|--------------------------------------------------|----------------|---|
| 4  | 8,6  |              | Стандартная ошибка / Standard еггог              | 0,013111992    |   |
| 5  | 8,48 |              | Медиана / Median                                 | 8,645          |   |
| 6  | 8,55 |              | Мода / Mode                                      | 8,61           |   |
| 7  | 8,39 |              | Стандартное отклонение / Standard deviation      | 0,131119924    |   |
| 8  | 8,7  |              | Дисперсия выборки / The sample variance          | 0,017192434    |   |
| 9  | 8,65 |              | Эксцесс / Kurtosis                               | 0.047890187    |   |
| 10 | 8,67 |              | Асимметричность / Asymmetry                      | $-0.151555752$ |   |
| 11 | 8,73 |              | Интервал / Interval                              | 0,7            |   |
| 12 | 8,56 |              | Минимум / Minimum                                | 8,28           |   |
| 13 | 8,68 |              | Максимум / Maximum                               | 8,98           |   |
| 14 | 8,66 |              | Cymma / Sum                                      | 863,93         |   |
| 15 | 8,76 |              | Cuer / Count                                     | 100            |   |
| 16 | 8,66 |              | Наибольший(1) / Most (1)                         | 8,98           |   |
| 17 | 8,47 |              | Наименьший(1) / Least (1)                        | 8,28           |   |
| 18 | 8,74 |              | Уровень надежности(95,0%) / Level of reliability | 0.026017037    |   |
| 19 | 8,69 |              |                                                  |                |   |

**Рис. 5**. Результат работы пакета «Анализ данных – Описательная статистика» в MS Excel [11] [**Figure 5.** The result of the package «Data Analysis – Descriptive Statistics» in MS Excel [11]]

В пакете «Анализ данных» для интерпретации результатов статистического анализа есть другие инструменты, например построение гистограмм и диаграмм Парето.

*Построение точечных диаграмм.* Процесс формирования формы кривой нормального распределения можно проследить при построении контрольных карт на основе точечной диаграммы выборки (рис. 6), которые используются для контроля качества изделий и анализа технологического процесса.

Результаты измерений по каждому образцу отмечают в контрольной карте отдельной точкой, отбирая, например, по 5 образцов через каждый

час или через 100 штук обработанных изделий, замеряя их, а результаты заносятся в карту. В результате можно получить следующие варианты распределения [10; 11]:

– *1 вариант* – измеряемые детали не выходят за пределы поля допуска (рис. 7, *а*);

– *2 вариант* – необходима перенастройка оборудования, так как распределение вышло за пределы поля допуска (рис. 7, *б*).

– *3 вариант* – настройкой станка исправить положение невозможно, необходимо искать другие причины такого большого разброса размеров (рис. 7, *в*).

*Построение карт Шухарта.* Использование различных видов контрольных карт и их тщательный анализ ведут к лучшему пониманию и совершенствованию процессов [12–13].

Наиболее распространенной является *контрольная карта Шухарта* [12–14]*,* представляющая собой визуальный инструмент – график изменения параметров процесса во времени, относительно среднего арифметического выборки, линий верхней и нижней границ (рис. 8). Контрольные карты Шухарта позволяют проанализировать технологический процесс, но выявить причины брака не могут.

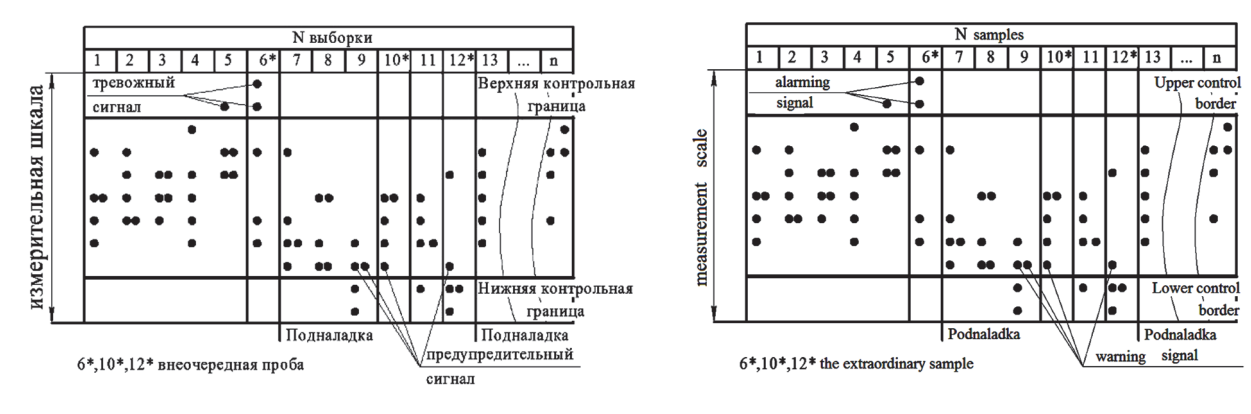

**Рис. 6.** Точечная диаграмма выборки [**Figure 6.** Scatter sampling]

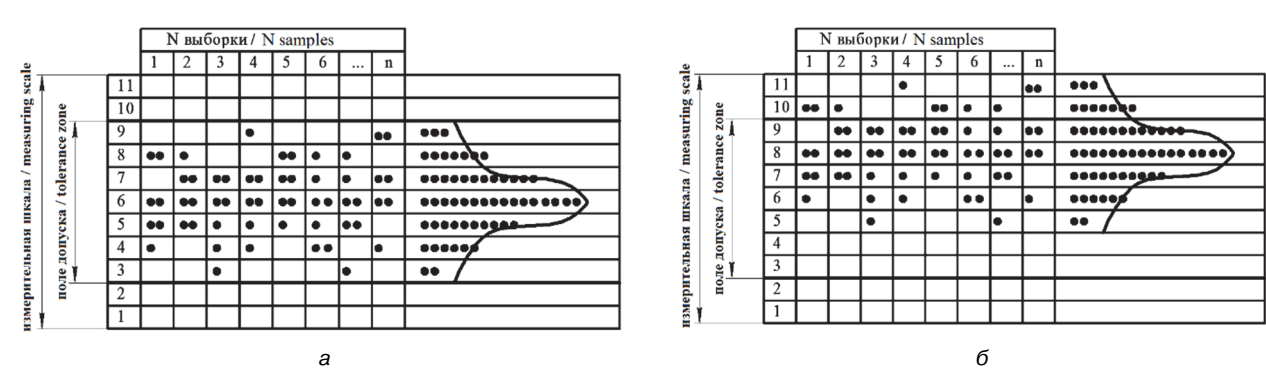

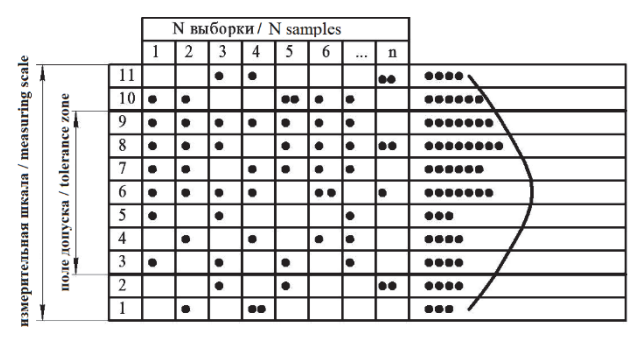

**Рис. 7.** Варианты контрольных карт [11] [**Figure 7.** Variants of control cards [11]]

в

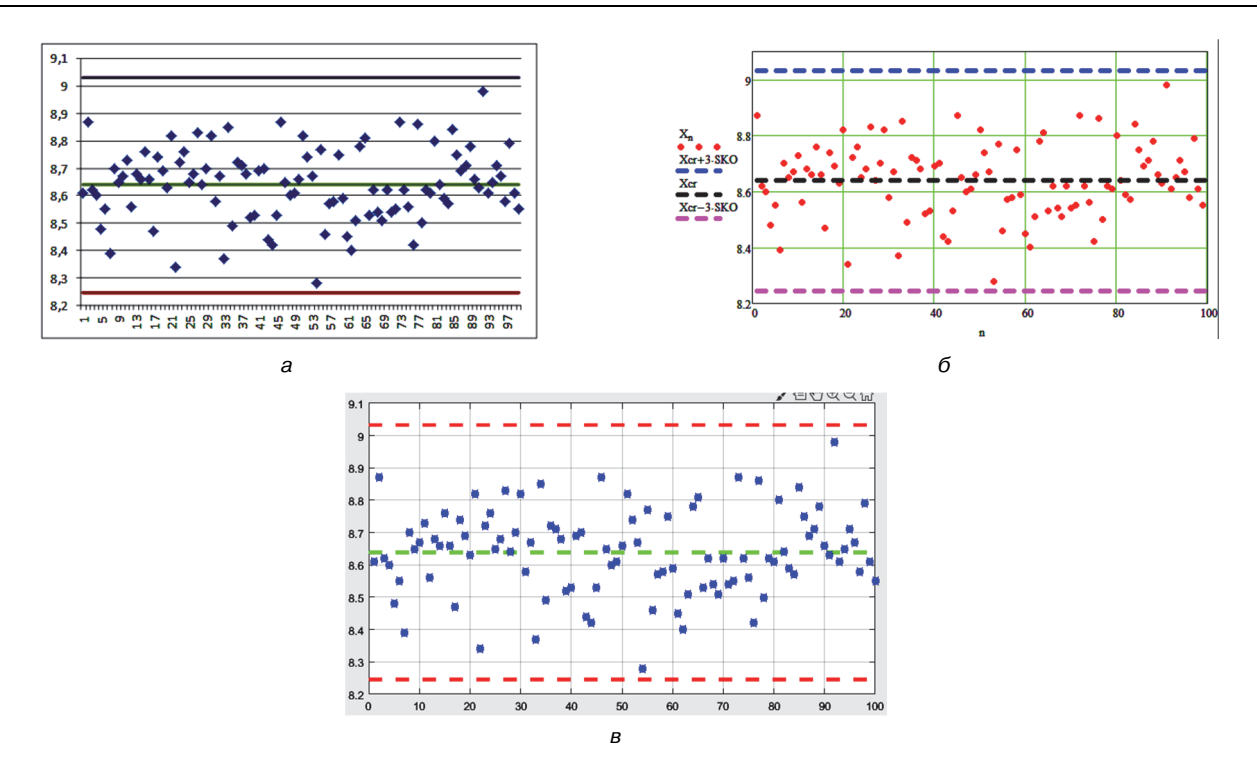

**Рис. 8**. Контрольные карты Шухарта: MS Excel (а), Mathcad (б) и Matlab (в) [14] [**Figure 8.** Shewhart control charts: MS Excel (а), Mathcad (б) и Matlab (в) [14]]

*Построение распределения экспериментальных данных.* Построение распределения экспериментальных данных (чаще всего строится в виде гистограммы) и *кривой распределения случайной величины* (в виде линий) выполняется на одном графике. Для анализа данных применяется *правило трех сигм,* то есть значение непрерывной случайной величины попадает в интервал от –3σ до +3σ с вероятностью 0,9973.

На рис. 9 видно, что все детали, лежащие левее нижней границы поля допуска, представляют собой исправимый брак, после повторной обработки их размер может попасть в пределы поля допуска.

Для построения распределения с кривой распределения случайной величины в программах Mathcad и Matlab требуются навыки программирования для создания программы расчета.

В *MS Excel* построение осуществляется при помощи пакета «*Анализ данных»* и функций. Например, при использовании статистической функции *MS Excel* можно рассчитать количество устранимого (14,14 %) и неустранимого (9,54 %) брака [3]. Следовательно, количество годных деталей составляет 76,32 % [10].

*Построение диаграммы Парето.* Для выявления причин брака используются *график* или *диаграммы (гистограммы) Парето*. При использовании диаграммы Парето для контроля определяющих факторов наиболее распространенным методом анализа является так называемый *АВСанализ* [15]. Диаграмма Парето используется при выявлении наиболее значимых и существенных факторов, влияющих на возникновение несоответствий или брака, что дает возможность разработать стратегию действий, направленную на повышения качества продукции [15–16].

Построение диаграммы Парето начинают с классификации возникающих проблем по отдельным факторам (например, проблемы, относящиеся к браку; проблемы, относящиеся к работе оборудования или исполнителей, и т. д.) Затем следуют сбор и анализ статистического материала по каждому фактору, чтобы выяснить, какие из этих факторов являются превалирующими при решении проблем (рис. 10) [16].

Затем проводят *АВС*-анализ (рис. 11) по группам дефектов. К группе *А* можно отнести деформацию и отклонения в размерах (78 % от суммы потерь); царапины и раковины – к группе *В* и к группе *С* – все остальные дефекты.

Следует отметить, что в пакете «Анализ данных» MS Excel имеется инструмент для построения диаграмм Парето, а в программах Mathcad и Matlab для этого необходимо создать программу.

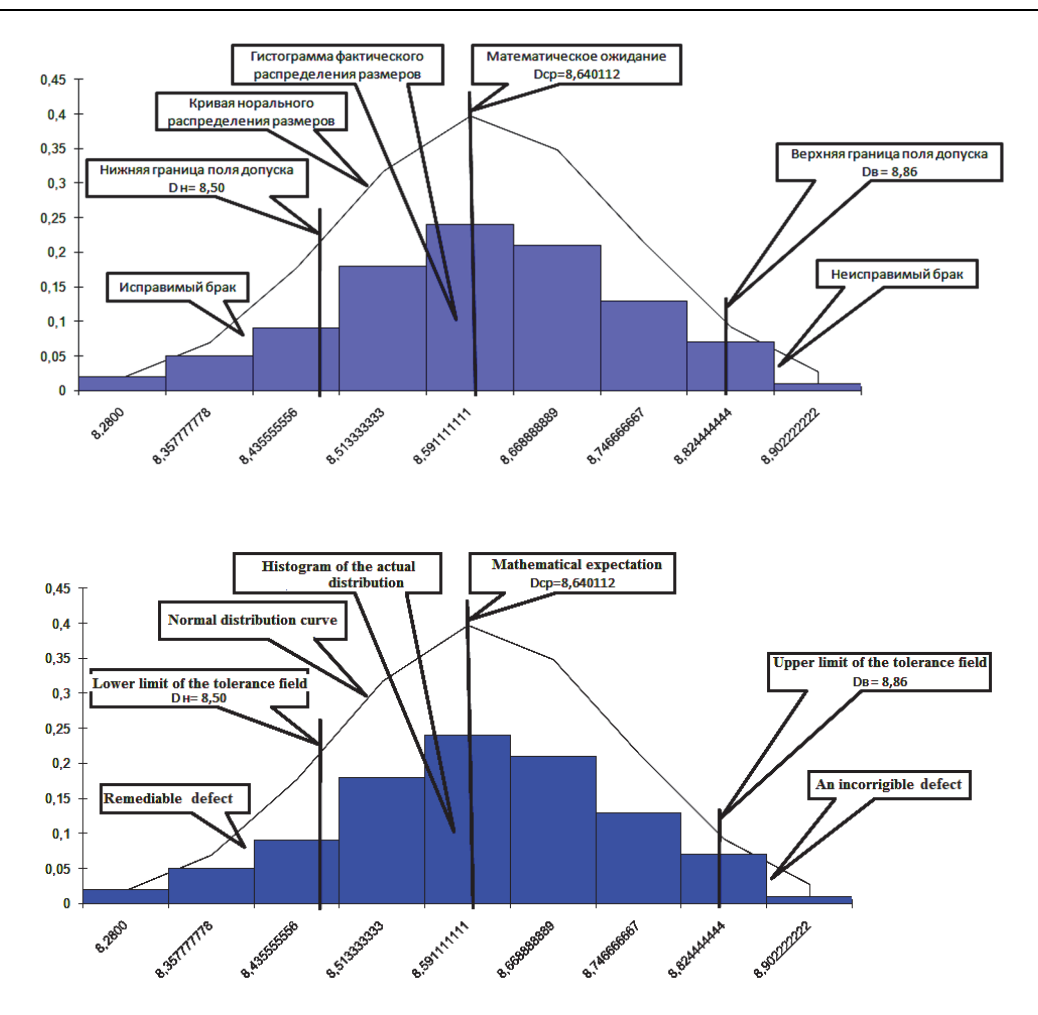

**Рис. 9**. Сравнение экспериментальных и расчетных данных [10] [**Figure 9.** Comparison of experimental and calculated data [10]]

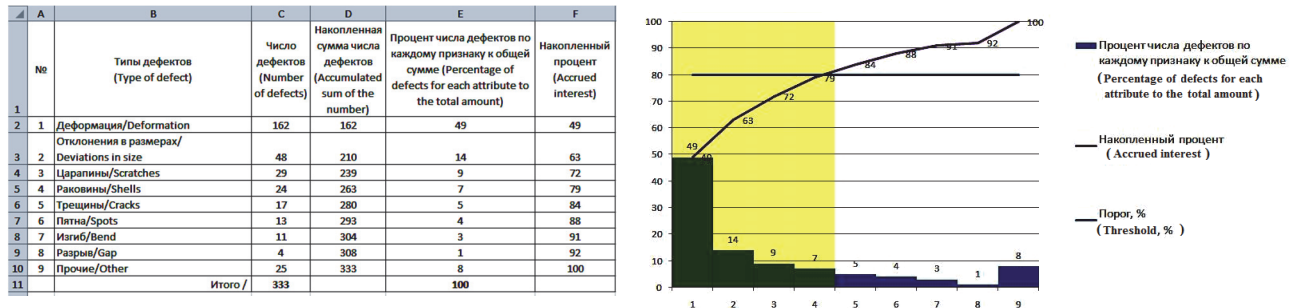

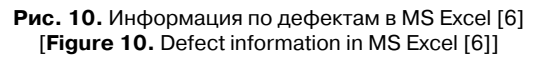

# **Заключение**

Предложено последовательное изучение основных статистических методов анализа и оценки качества продукции для подготовки будущих специалистов в области управления качеством в машиностроении, а именно:

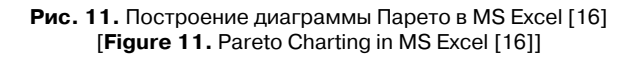

– гистограмма распределения с вычислением статистических показателей;

– точечная диаграмма, на основании которой строятся контрольные карты;

– диаграмма Парето с *АВС*-анализом для выявления причин нарушения технологического процесса.

Таблица 2

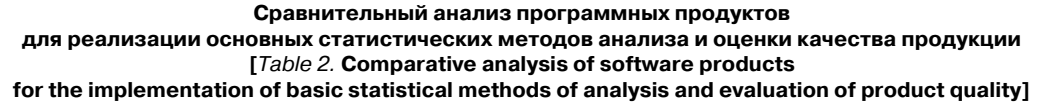

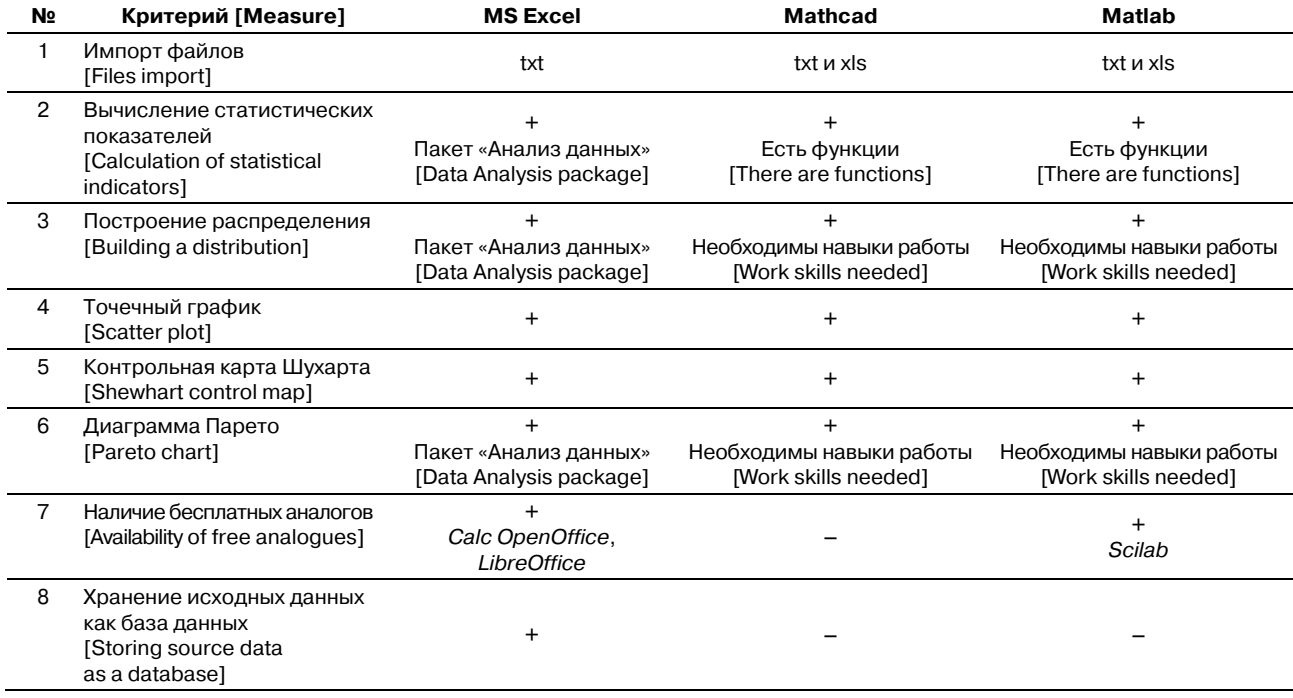

В табл. 2 проведен сравнительный анализ программных продуктов MS Excel, Mathcad и Matlab для реализации основных статистических методов анализа и оценки качества продукции, на основе которого предлагается использовать для обучения MS Excel вследствие наличия пакета «Анализ данных», бесплатных аналогов, широко применяемых на предприятиях, возможности хранения исходных данных и использования их в других программах (импорт данных).

#### **Список литературы**

1. *Гумеров А.Ф., Схиртладзе А.Г., Гречишников В.А., Жарин Д.Е., Юрасов С.Ю.* Управление качеством в машиностроении: учеб. пособие. Старый Оскол: ТНТ, 2008. 168с.

2. *Гореева Н.М., Демидова Л.Н.* Статистика: учебник. Москва: Прометей, 2019. 496 с.

3. *Мойзес Б.Б., Плотникова И.В., Редько Л.А*. Статистические методы контроля качества и обработка экспериментальных данных: учебное пособие. Томск: ТПУ, 2016. 119 с.

4. *Гинис Л.А.* Статистические методы контроля и управления качеством. Прикладные программные средства: учебное пособие. Ростов н/Д – Таганрог: Изд-во Южного федерального университета, 2017. 81 c.

5. *Ryan T.P.* Statistical methods for quality improvement. John Wiley & Sons, Inc., 2011. 704 p. DOI: 10.1002/9781118058114.

6. *Цыпин А.П., Фаизова Л.Р.* Статистика в табличном редакторе Microsoft Excel: лабораторный практикум. Оренбург: Оренбургский государственный университет; ЭБС АСВ, 2016. 289 c.

7. *Плещинская И.Е., Гитов А.Н., Бадертдинова Е.Р., Дуев С.И*. Интерактивные системы Scilab, Matlab, Mathcad: учебное пособие. Казань: Казанский национальный исследовательский технологический университет, 2014. 195 c.

8. *Щетинин Ю.И.* Анализ и обработка сигналов в среде MATLAB: учебное пособие. Новосибирск: Новосибирский государственный технический университет, 2011. 115 c.

9. *Воскобойников Ю.Е., Задорожный А.Ф., Литвинов Л.А., Черный Ю.Г.* Решение инженерных задач в пакете Mathcad: учебное пособие. Новосибирск: Новосибирский государственный архитектурно-строительный университет (Сибстрин); ЭБС АСВ, 2013. 121 c.

10. *Кирьянова Г.А., Сорокина Л.А., Кожанова Е.Р.* Статистический анализ партии обработанных изделий в MS Excel // Молодой ученый. 2015. Т. 81. № 1. С. 71–73.

11. *Кожанов Р.В., Артемова А.Д., Кельплер М.А., Гягяева А.Г., Сорокина Л.А., Кожанова Е.Р.* Вычисление статистических показателей с использованием математического пакета Matlab // Молодой ученый. 2015. № 6. С. 175–181.

12. ISO 7870-1:2014. Control charts. Part 1: General guidelines.

13. ISO 7870-2:2013. Control charts. Part 2: Shewhart control charts.

14. *Кожанов Р.В., Артемова А.Д., Гягяева А.Г., Сорокина Л.А., Кожанова Е.Р.* Построение контрольных карт Шухарта с применением Mathcad и Matlab // Актуальные вопросы технических наук: материалы III Международной научной конференции. Пермь, 2015. С. 20–25.

15. *Dunford R., Su Q., Tamang E*. The Pareto Principle // The Plymouth Student Scientist. 2014. Vol. 7. No. 1. Pp. 140–148.

16. *Кожанов Р.В., Гягяева А.Г., Кожанова Е.Р., Сорокина Л.А*. Программа построения диаграммы Парето для оценки качества продукции // Качество продукции: контроль, управление, повышение, планирование сборник научных трудов 3-й Международной молодежной научно-практической конференции: в 2 т. 2016. Т. 1. С. 342–346.

# **Для цитирования**

*Кожанов Р.В., Кожанова Е.Р., Сорокина Л.А.* Сравнительный анализ программного обеспечения для изучения статистических методов контроля качества продукции // Вестник Российского университета дружбы народов. Серия: Инженерные исследования. 2019. Т. 20. № 4. С. 293–301. http://dx.doi.org/10.22363/2312-8143- 2019-20-4-293-301

#### **Research paper**

# **Comparative analysis of software for the study of statistical methods of control of product quality2**

#### **Roman V. Kozhanov, Evgeniya R. Kozhanova**

Yuri Gagarin State Technical University of Saratov, *77 Polytechnicheskaya St., Saratov, 410054, Russian Federation* 

### **Lyubov A. Sorokina**

JSC "Passenger Enterprise 'Balakovo Nuclear Power Plant' ", *Balakovo-26, 413866, Saratov region, Russian Federation* 

*Article history:*  Received: October 21, 2019 Revised: November 25, 2019 Accepted: November 29, 2019

*Keywords:* 

product quality, statistical methods, statistical indicators, scatter chart, software, normal distribution, histogram, Shewhart control map, Pareto chart

The article discusses the comparative analysis of software (MS Excel, Mathcad and Matlab) for the study of statistical methods of product quality control necessary for the training of future specialists in the field of product quality. The choice is determined by the presence of this software in the educational institution. Statistical methods of product quality control are mandatory elements of modern quality management systems implemented at Russian enterprises, the competitiveness of which largely depends on the ability of the company's personnel to apply these methods in practice at all stages of the product life cycle. The analysis of product quality begins with the construction of a histogram to identify avoidable and irremediable defects and compare it with the normal distribution curve. The process of forming the shape of the normal distribution curve can be traced in the construction of control maps based on a scatter plot of the sample. The next step is the construction of dot diagrams, on the basis of which control maps are built (in our case – the control map of Shewhart). The final step in training is the construction of Pareto diagrams to identify the causes of defects with ABC analysis. The authors conducted a comparative analysis of software products MS Excel, Mathcad and Matlab for the implementation of basic statistical methods of product quality control. For training it is proposed to choose MS Excel because of the availability of the Data Analysis package, free analogues that are widely used in enterprises, the ability to store the original data and use them in other programs (data import).

*Roman V. Kozhanov*, master student in Computer Science and Computer Engineering of Institute of Electronic Engineering and Mechanical Engineering of SSTU; eLIBRARY SPIN-code: 8494-8269.

*Evgeniya R. Kozhanova*, Assistant Professor of the Electronic Devices and Systems Engineering of Institute of Electrical and Mechanical Engineering of SSTU, Candidate of Technical Sciences; ljubimzh@yandex.ru; eLIBRARY SPIN-code: 7696-4870, ORCID iD: https://orcid.org/0000-0002-7571-1283.<br>Lyubov A. Sorokina, Economist of JSC "Passenger Enterprise 'Balakovo Nuclear Power Plant' ", Candid

## **References**

1. Gumerov AF, Skhirtladze AG, Grechishnikov VA, Zharin DE, Yurasov SYu. *Upravleniye kachestvom v mashinostroyenii* [*Quality management in mechanical engineerin*g]: textbook. Staryy Oskol: TNT Publ.; 2008. (In Russ.)

2. Gareeva NM, Demidova LN. *Statistika* [*Statistics*]: textbook. Moscow: Prometheus Publ.; 2019. (In Russ.)

3. Moises BB, Plotnikova IV, Redko LA. *Statisticheskie metody kontrolya kachestva i obrabotka eksperimental'nykh dannykh* [*Statistical methods of quality control and experimental data processing*]: textbook. Tomsk: TPU Publ.; 2016. (In Russ.)

4. Ginis LA. *Statisticheskie metody kontrolya i upravleniya kachestvom. Prikladnye programmnye sredstva* [*Statistical methods of quality control and management. Application software*]: textbook. Rostov-on-Don: Southern Federal University; 2017. (In Russ.)

5. Ryan TP. *Statistical methods for quality improvement.* John Wiley & Sons, Inc.; 2011. DOI: 10.1002/ 9781118058114.

6. Tsypin AP, Faizova LR. *Statistika v tablichnom redaktore Microsoft Excel* [*Statistics in Microsoft Excel spreadsheet editor*]: laboratory workshop. Orenburg: Orenburg State University, EBS ASV Publ.; 2016. (In Russ.)

7. Pleshchinskaya IE, Gitov AN, Badertdinova ER, Duev SI. *Interaktivnye sistemy Scilab, Matlab, Mathcad* [*Interactive systems Scilab, Matlab, Mathcad*]: textbook. Kazan': Kazan National Research Technological University; 2014. (In Russ.)

8. Shchetinin YI. *Analiz i obrabotka signalov v srede Matlab* [*Analysis and signal processing in Matlab*]: textbook. Novosibirsk: Novosibirsk State Technical University; 2011. (In Russ.)

9. Voskoboynikov YE, Zadorozhny AF, Litvinov LA, Cherny YG. *Reshenie inzhenernykh zadach v pakete Mathcad* [*The solution of engineering problems in Mathcad*]: textbook. Novosibirsk: Novosibirsk State University of Architecture and Civil Engineering, EBS ASV Publ.; 2013. (In Russ.)

10. Kir'yanova GA, Sorokina LA, Kozhanova ER. Statisticheskiy analiz partii obrabotannykh izdeliy v MS Excel [Statistical analysis of the batch of processed products in MS Excel]. *Young Scientist*. 2015;81(1):71–73. (In Russ.)

11. Kozhanov RV, Artemova AD, Kel'pler MA, Gyagyayeva AG, Sorokina LA, Kozhanova ER. Vychisleniye statisticheskikh pokazateley s ispol'zovaniyem matematicheskogo paketa Matlab [Computing statistics using the Matlab math package]. *Young Scientist.* 2015;6:175–181. (In Russ.)

12. ISO 7870-1:2014. *Control charts. Part 1: General guidelines*.

13. ISO 7870-2:2013. *Control charts. Part 2: Shewhart control charts.* 

14. Kozhanov RV, Artemova AD, Gyagyayeva AG, Sorokina LA, Kozhanova ER. Postroyeniye kontrol'nykh kart Shukharta s primeneniyem Mathcad i Matlab [Construction of Shuhart control charts using Mathcad and Matlab]. Actual problems of technical sciences: materials of III International scientific conference. Perm; 2015. p. 20–25. (In Russ.)

15. Dunford R, Su Q, Tamang E. The Pareto Principle. *The Plymouth Student Scientist*. 2014;7(1):140–148.

16. Kozhanov RV, Gyagyayeva AG, Kozhanova ER, Sorokina LA. Programma postroyeniya diagrammy Pareto dlya otsenki kachestva produktsii [Pareto Chart Building Program for Assessing Product Quality]. Proceedings of Product Quality: Monitoring, Management, Enhancement, Planning: Collection of Scientific Works of the 3rd International Youth Scientific-Practical Conference. 2016;1:342–346. (In Russ.)

#### **For citation**

Kozhanov RV, Kozhanova ER, Sorokina LA. Comparative analysis of software for the study of statistical methods of control of product quality. *RUDN Journal of Engineering Researches*. 2019;20(4):293–301. http://dx.doi.org/10.22363/ 2312-8143-2019-20-4-293-301. (In Russ.)